テキスト・ファイルをモールス符号化 c2022 JA5FP

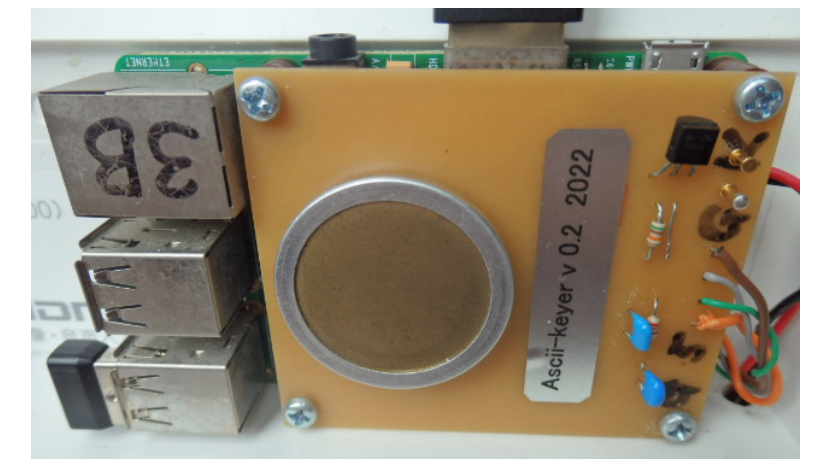

RaspberryPi Morse code Python Text file W1AW Qualifying Runs JJC

モールス符号器になった RaspberryPi

## 1 使っていない RaspberryPi の活用

現在の RaspberryPi は、64 ビット CPU を搭載した 4B モデルが主流です。モデル 2B やモデル 3B はそれなりの能力を持っているのですが、引き出しの中で眠っている有様ではないでしょうか。

 この稿では、特に使い道がなくて空いている RaspberryPi を再活用して、Python プログラムを演 習する方法を示します。そのテーマとして、モールス符号を生成するハードウェアとソフウェアを とりあげます。プロジェクトの名前を Text-keyer とします。

## 2 Text-keyer の機能

機械送信のモールス発生器には「メモリー機能付きのエレキー」がありますが、それはモールス 符号習得者がその能力を使ってモールス符号を生成するので、半手動式の機械モールス符号発生器 だといえます。

Text-keyer はそうではなく、操作者にモールス符号化の能力がなくても、PC から送信すべき文 字を送ればモールス符号が生成されます。

ARRL の W1AW からは「Qualifying Runs」として、普通文モールス符号によるニュースが放送 されています。日本でも、かつては共同通信社から JJC 短波放送が発射されていました。Text-keyer はこれらに似て、用意されたテキスト・ファイルを自動的にモールス符号化する機能をもちます。 長文のモールス符号送信があれば、モールス符号の受信練習に役立ちます。

モールス符号を生成したテキストは、PC 画面に次図のように現れます。

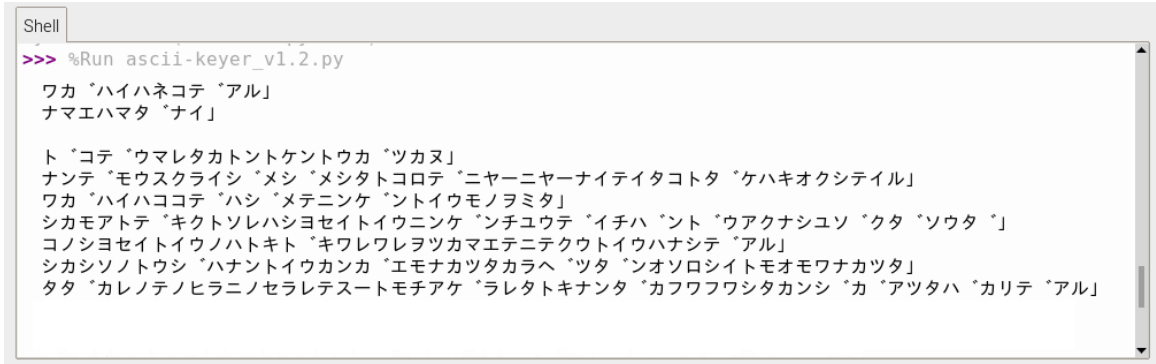

Python 3.7.3

## 3 Text-keyer のハードウェアは簡単

RaspberryPi の GPIO に簡単なアダプタを付けるだけで、Text-keyer が作れます。それは、無線機 のキーイング回路と符号のモニタ回路だけです。参考回路は次図のとおりです。

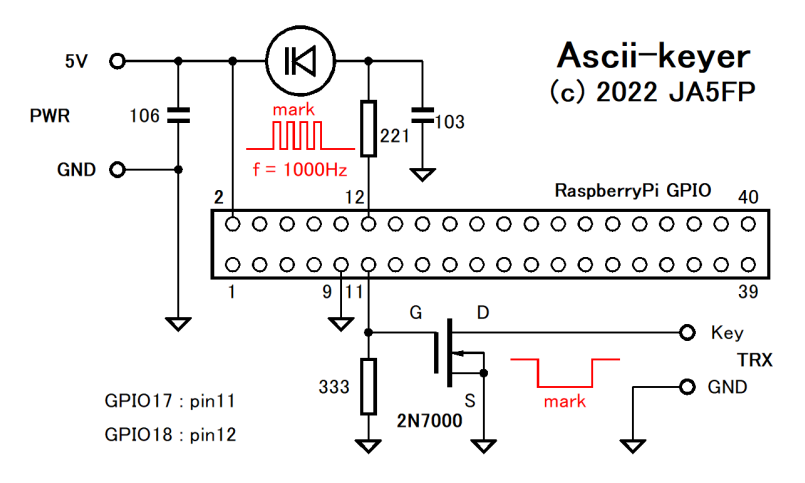

## 4 Python のソースコード

''' "ascii-keyer.py v 1.2" (c) 2022 Yukihisa Aida, JA5FP A python script, reads stored text file, converts it's ascii characters to adaptive morse-cod then keys on/off CW transmitter by these symboles stream. Hard ware requires a RaspberryPi computer and a tiny circuit to drive keyer of transmitter. Usage is simple, import "info.txt" file or type-in your own message on the script. If you need to change keying speed or message, edit "wait" value or "message" text. Word spacing is set to 5 dots length (not fit regular code standard as 7 dots length). Befor using, type "sudo pigpiod" to use library. , , ,

# coding: utf-8 #!/usr/bin/env python import os

```
import time
import pigpio
#KEING SPEED in second of dot
dot = 0.1#MESSAGE to send
with open("neko.txt") as source:
                                               # message from file
   message = source.read()#message = 'CQ CQ CQ de JA5FP JA5FP JA5FP k'
                                              # own message
#message = 'モールスムセンツウシンニハ、ベツヒヨウダイーゴウニカカゲルモールスフゴウヲ
モチイナケレバナラナイ」'
pi = pigpio.pi()pi.set_mode(17, pigpio.OUTPUT)
                                               # keyed TTL at pin11
pi.set_mode(18, pigpio.OUTPUT)
                                               # keyed tone at pin12
MORSE CODE = {^tA}' : '-+', 'B' : '+---', 'C' : '+-+-', 'D' : '+--', 'E' : '-',
             "F":"--+-", "G":"++-", "H":"----", "T":"--", "T":"-+++",
             'K': '++', 'L':'-+--', 'M':'++', 'N':'+-', 'O':'+++',
             'P':'-++-', 'Q':'++-+', 'R':'-+-','S':'---', 'T':'+',
             'U':'--+', 'V':'---+', 'W':'-++', 'X':'+--+', 'Y':'+-++', 'Z':'++--',
             '1': '++++', '2': '--++', '3': '---++', '4': '---+'', '5': '---','6': '+---', '7': '++---', '8': '++---', '9': '++++', '0': '++++',chr(10): 'L', chr(32): 'S', chr(33): '+-+-++', chr(34): '+-+-+-',chr(36):'---+-+', chr(38):'---', chr(39):'---++-', chr(40):'++--',chr(41): '++++', chr(42): '++++', chr(43): '+++-', chr(44): '++--++'.
             chr(45):'+---+', chr(46):'+-+-+', chr(47):'+-+-', chr(58):'+++---',chr(59):'+-+-+-', chr(61):'+---+', chr(63):'--++--', chr(64):'-++-+-',
             chr(91):'+-++-', chr(93):'+-++-+', chr(95):'--++-+','ア':'++-++', 'イ':'-+', 'ウ':'--+', 'エ':'+-+++', 'オ':'-+---',
             'カ':'-+--', 'キ':'+-+--', 'ク':'---+', 'ケ':'+-++', 'コ':'++++',
             ,<br>"サ':'+-+-+', 'シ':'++-+-', 'ス':'+++-+', 'セ':'-+++-', 'ソ':'+++-',
             ,タ' : ' +- ' . ' チ' : ' --+-' . ' ツ' : ' -++-' . ' テ' : ' -+-++' . ' ト' : ' --+--' .
             ,<br>'ナ':'-+-', 'ニ':'+-+-', 'ヌ':'----', 'ネ':'++-+', 'ノ':'--++',
             'ハ':'+---', 'ヒ':'++--+', 'フ':'++--', 'ヘ':'-', 'ホ':'+--',
             'マ':'+--+', 'ミ':'--+-+', 'ム':'+', 'メ':'+---+', 'モ':'+--+-',
             , ヤ':'-++', ' ユ':'+--++', ' ヨ':'++',
             , ラ':'---', 'リ':'++-', 'ル':'+-++-', 'レ':'+++', 'ロ':'-+-+',
             'ワ':'+-+', 'ヰ':'-+--+', 'ヱ':'-++--', 'ヲ':'-+++', 'ン':'-+-+-',
             '一':'-++++', '二':'--+++', '三':'---++', '四':'----+', '五':'-----',
             '六':'+----', '七':'++---', '八':'+++--', '九':'++++-', '○':'+++++',
```

```
'(':'+-++-+', ')':'-+--+-', '、':'-+-+-+'
           }
def main():
   while True:
      print(message + chr(10))
      length = len(message)
      i = 0while length:
          code = MORSE_CODE[message[i].upper()]
          print(message[i].upper(), end='')
          for cipher in code:
             if(cipher == '+'): # dash
                 pi.write(17, True)
                 pi.hardware_PWM(18, 880, 500000)
                 time.sleep(dot*3) # dash length 3:standard 2:2dots
                 pi.write(17, False)
                 pi.hardware_PWM(18, 0, 0)
                 time.sleep(dot) # tail length
             if(cipher == '-''): # dot
                 pi.write(17, True)
                 pi.hardware_PWM(18, 880, 500000)
                 time.sleep(dot) # dot length wait:standard
                 pi.write(17, False)
                 pi.hardware_PWM(18, 0, 0)
                 time.sleep(dot) # tail length
             if(cipher == 'S'):
                 time.sleep(dot*0) # word separation 0:5dots 1:6dots 2:7dots
          time.sleep(dot*2) # character separation wait*2:standard
          i \neq 1length -= 1
      time.sleep(10) # seconds for next transmit.
      print(chr(10) )
      print("*** 繰り返します。 ***")
if __name__ == '__main__":main()
```